# Compass

Lesson Resources, Communication and Learning Tasks

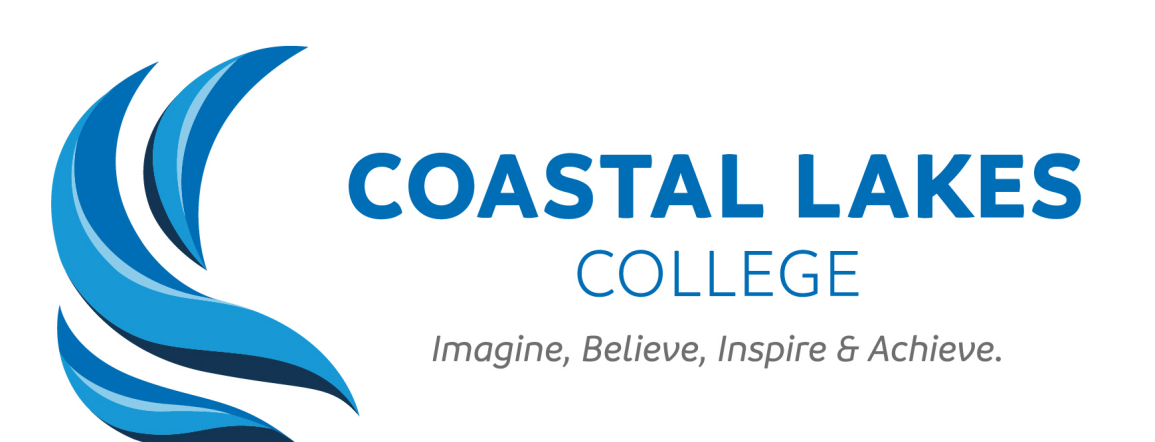

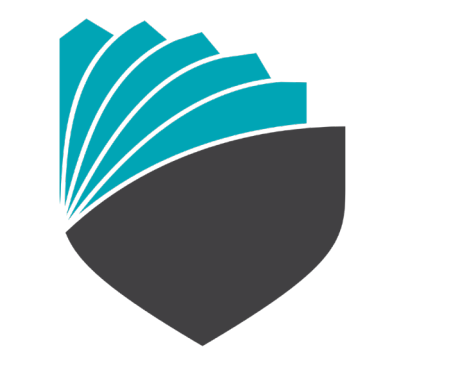

**RIDGE VIEW SECONDARY COLLEGE** 

**BELIEVE · ASPIRE · PRIDE** 

### Getting Started

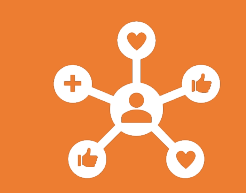

List THREE features that you previously found valuable in Connect or Reporting to Parents.

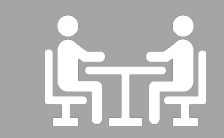

Discuss this at your table

### Step 1- Login to Compass

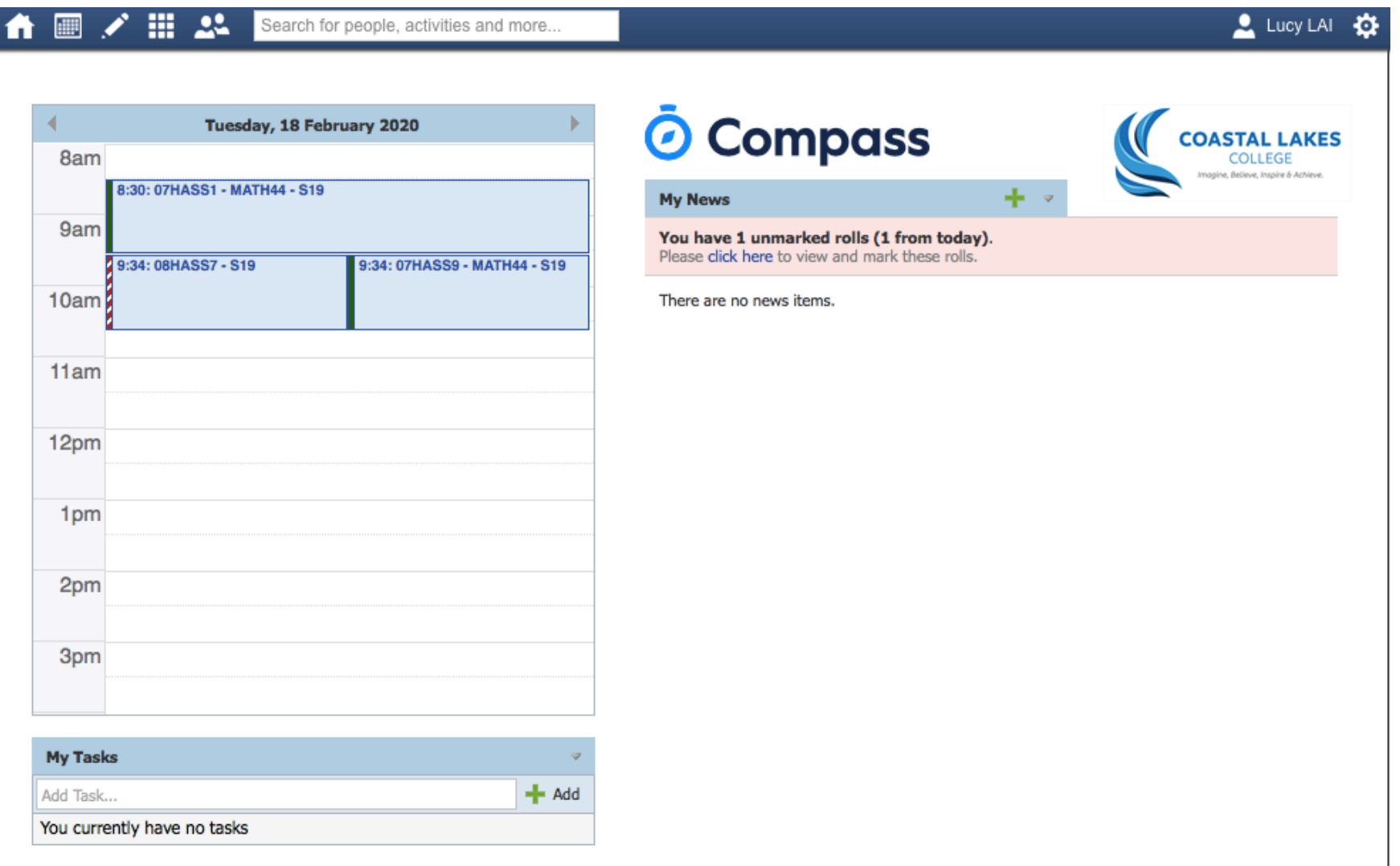

#### Step 2- Select a Class

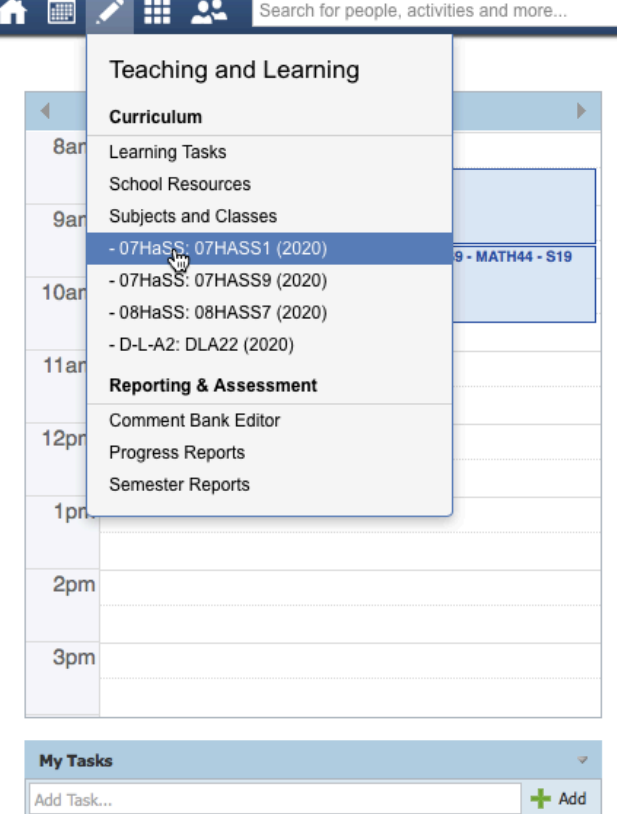

You currently have no tasks

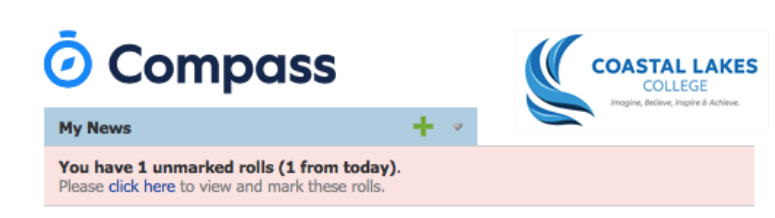

 $2$  Lucy LAI  $\ddot{Q}$ 

There are no news items.

### Step 3- Add a 'Notice' in Class News

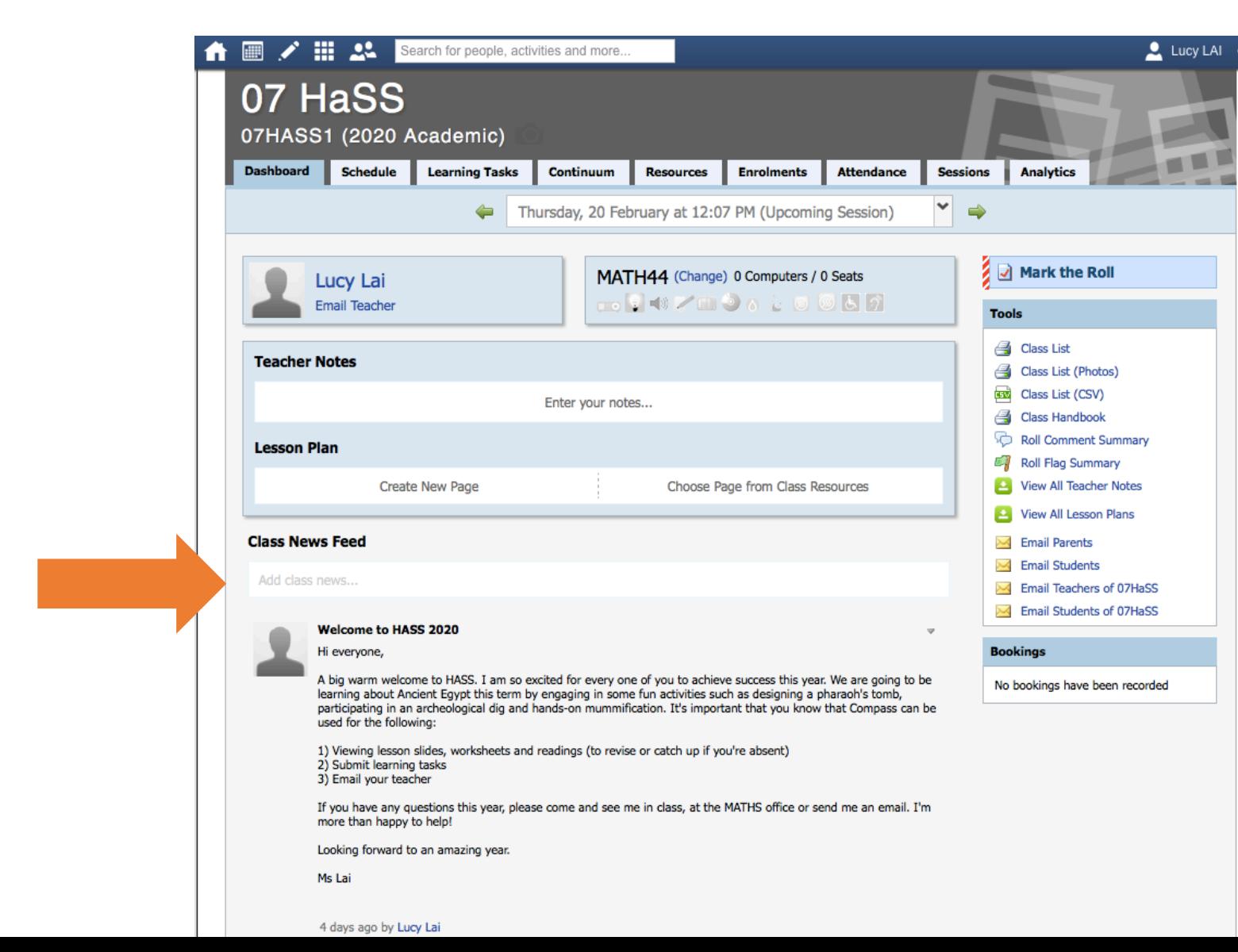

Visible to students and parents

### Step 4- Learning Tasks (set by HOLA)

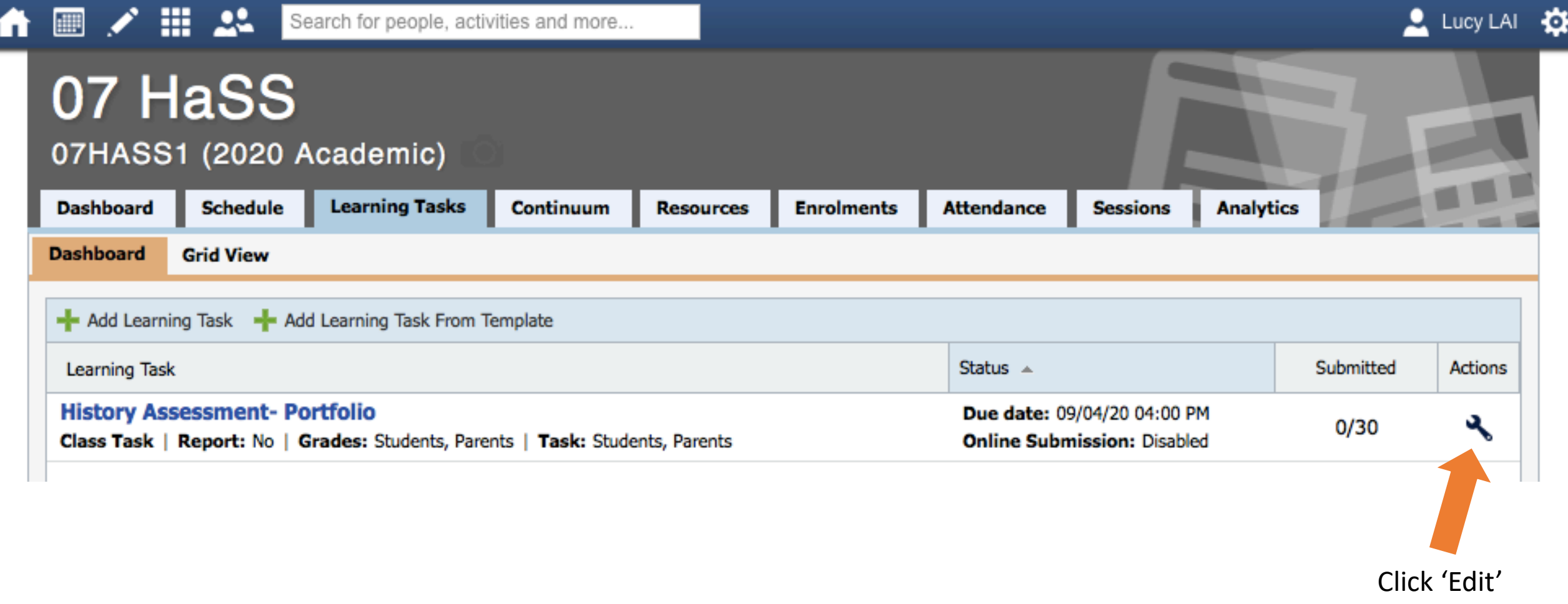

### Step 5: Change Visibility (Security)

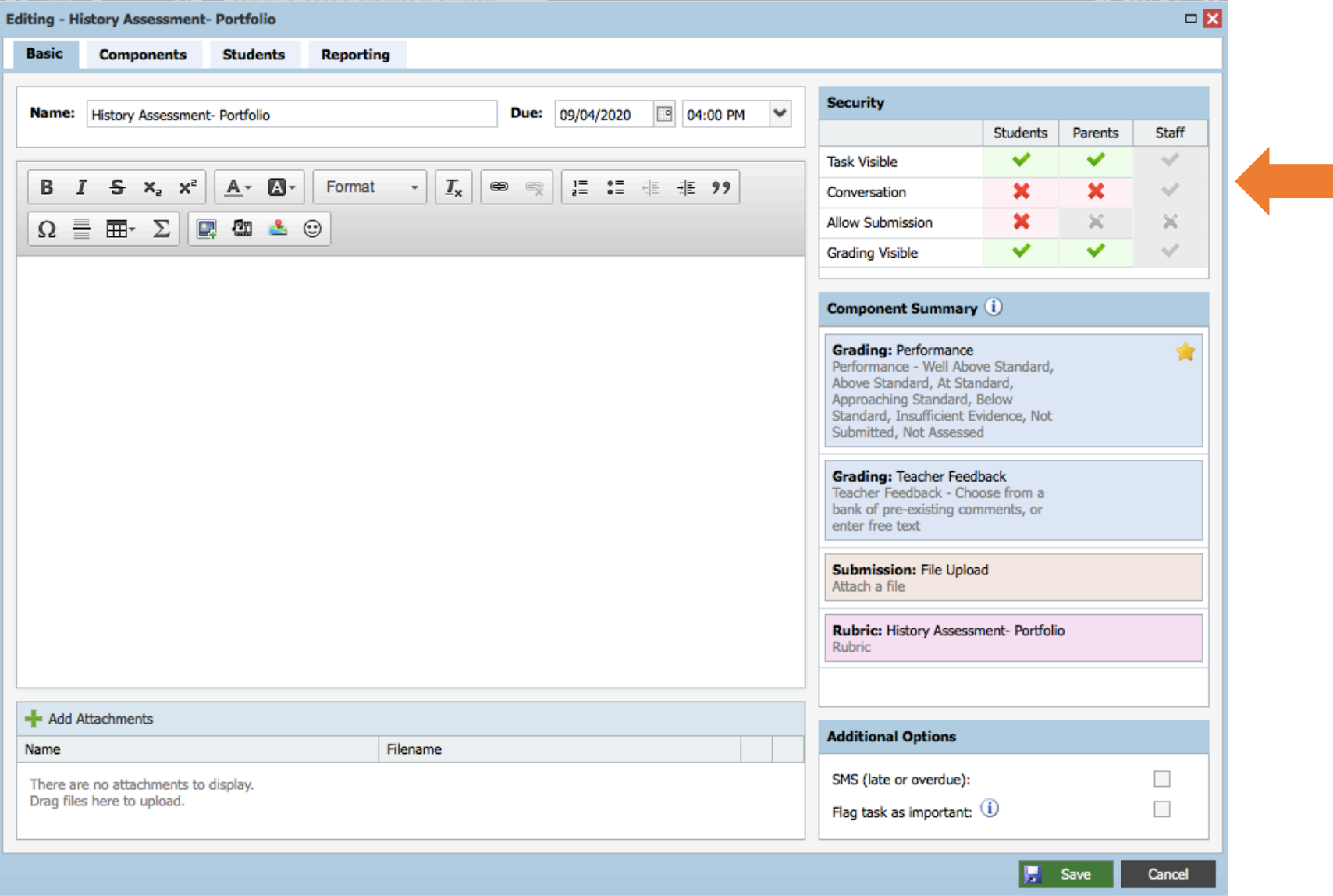

### Step 6: Adding Students to the Task

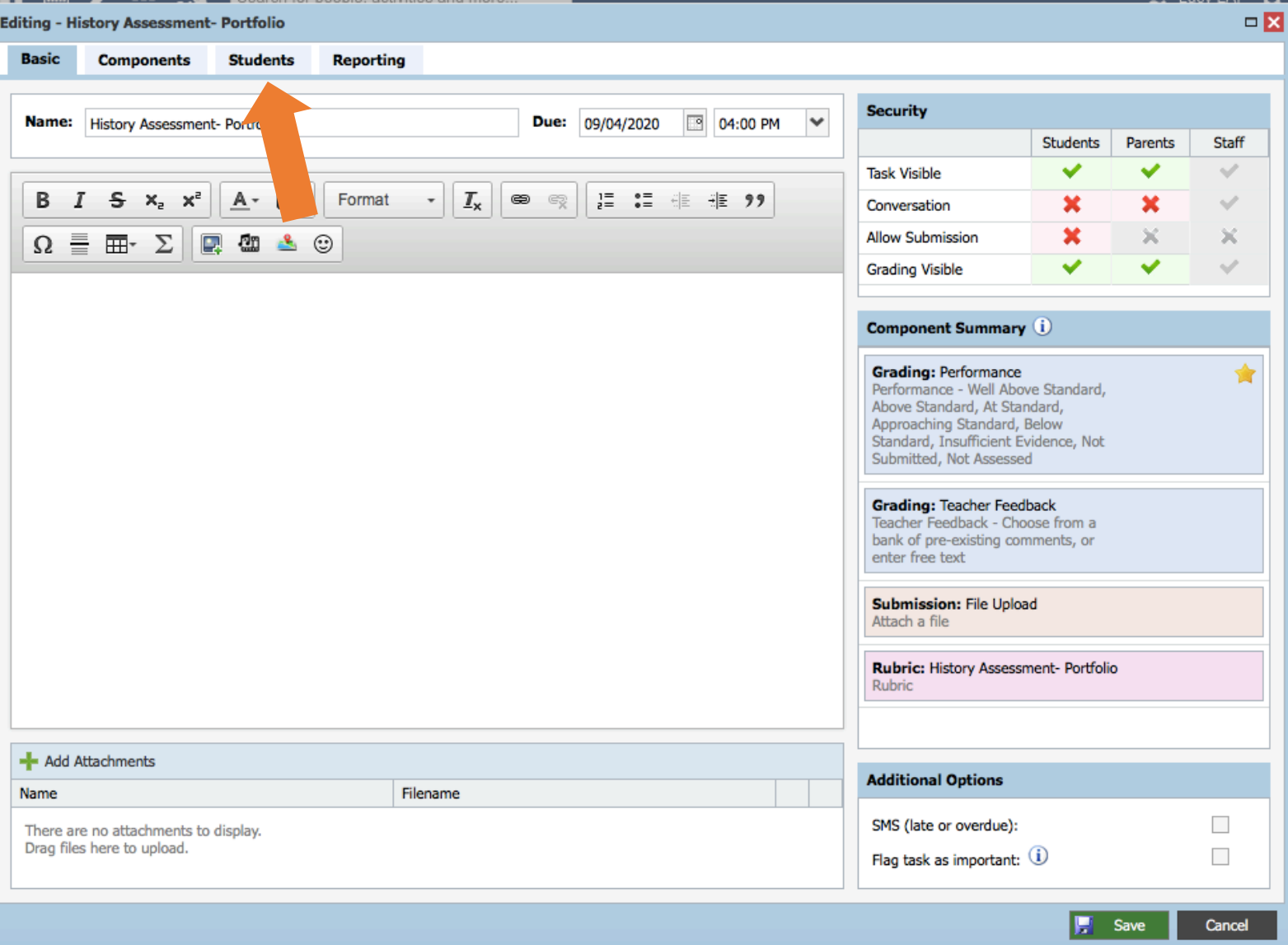

### Step 6- Marking and Feedback

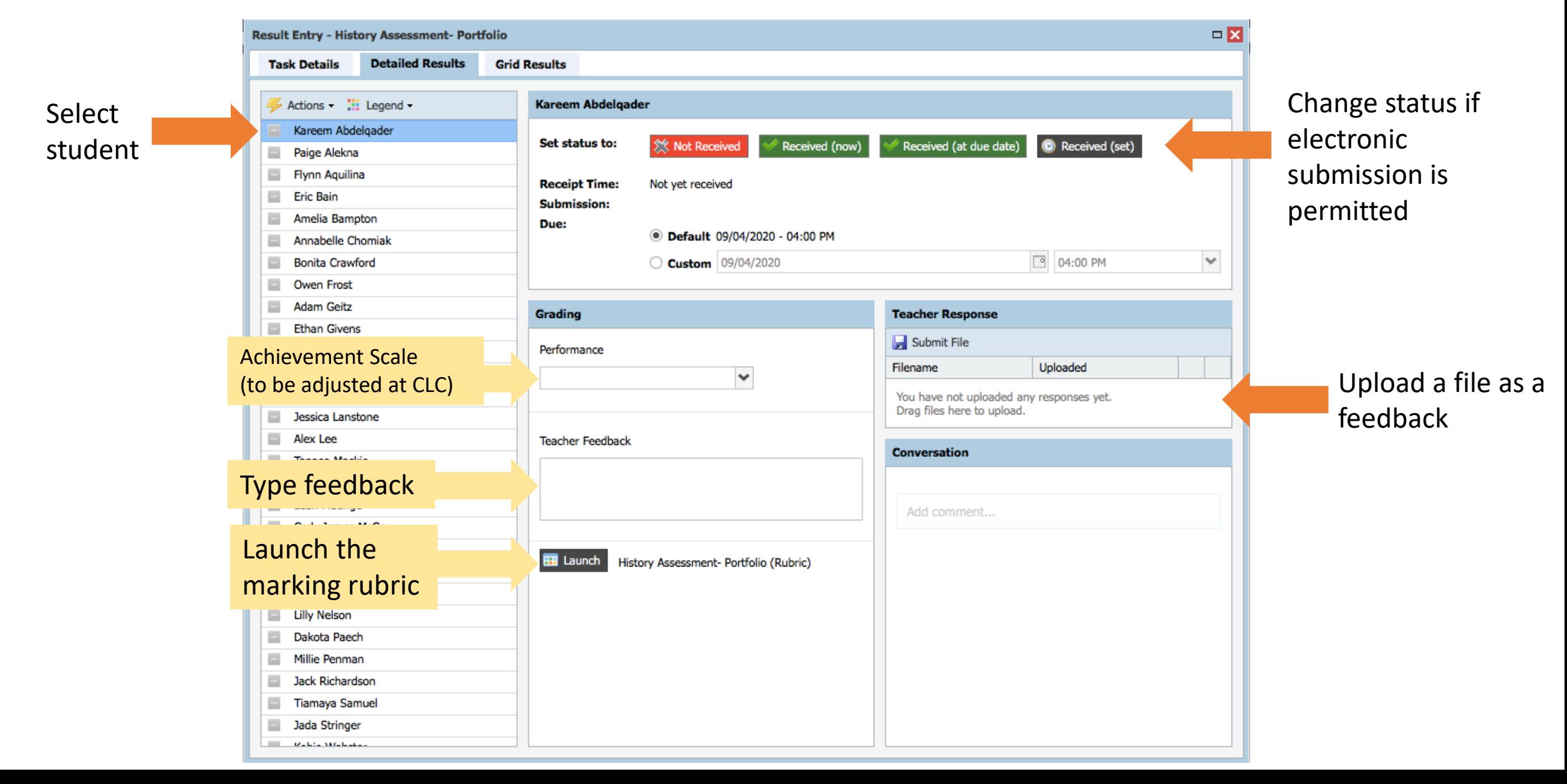

#### Step 6- Marking Rubric

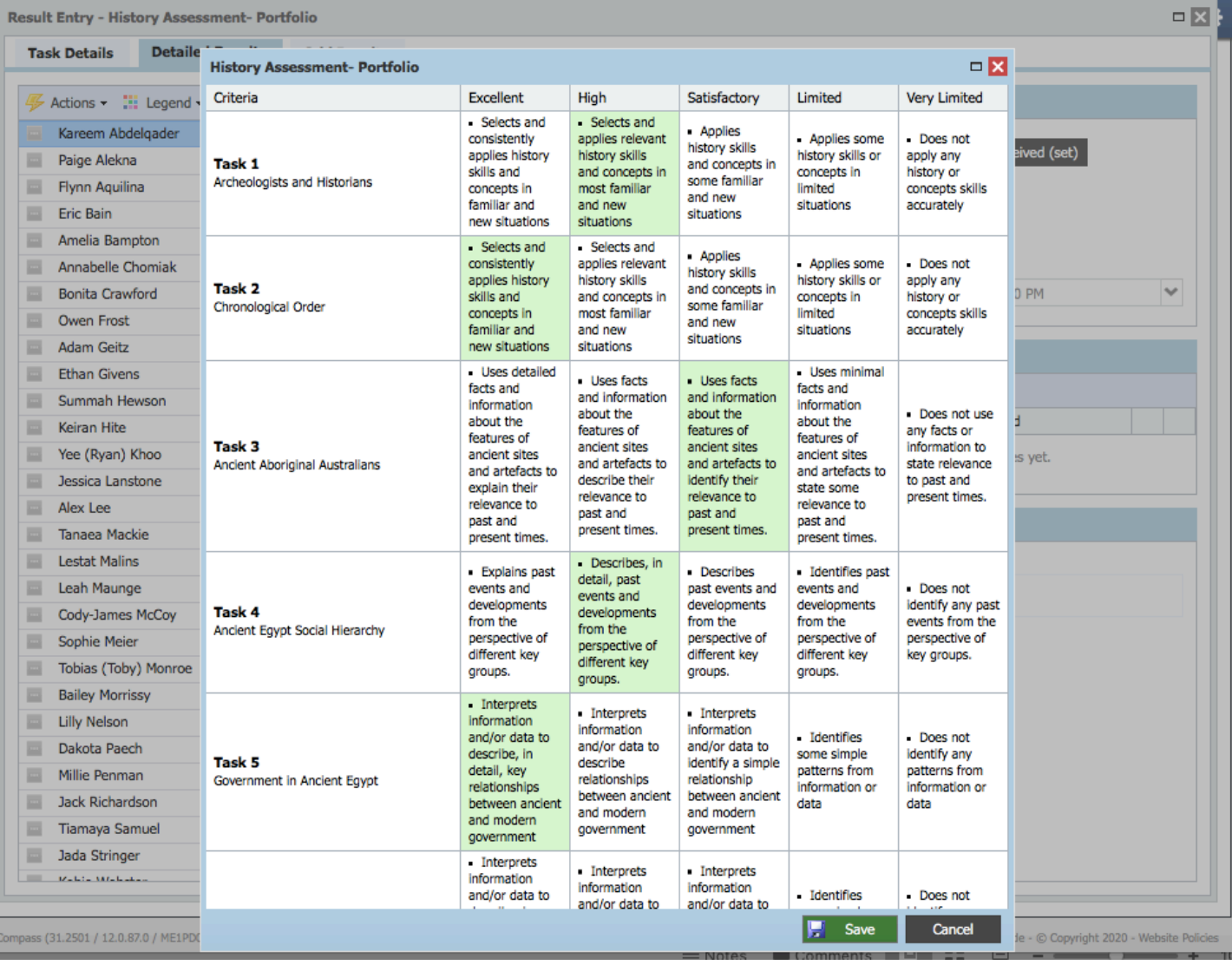

### Step 7- Create Your Own Learning Task

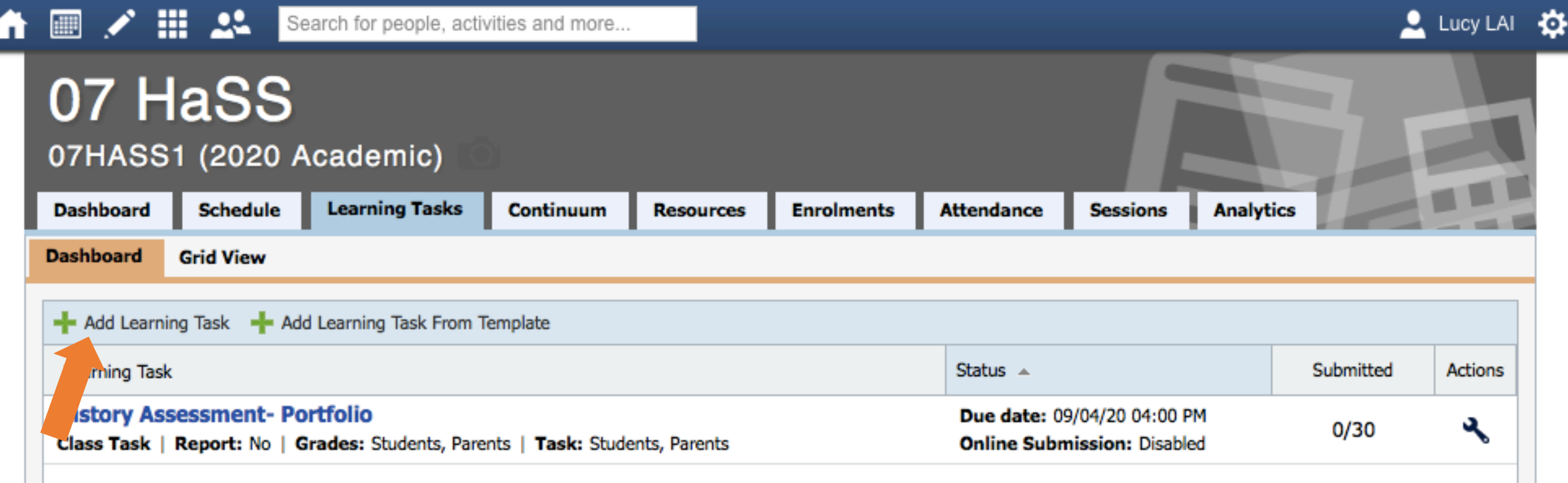

For individual class

tasks (if applicable)

#### Step 8: School/Lesson Resources

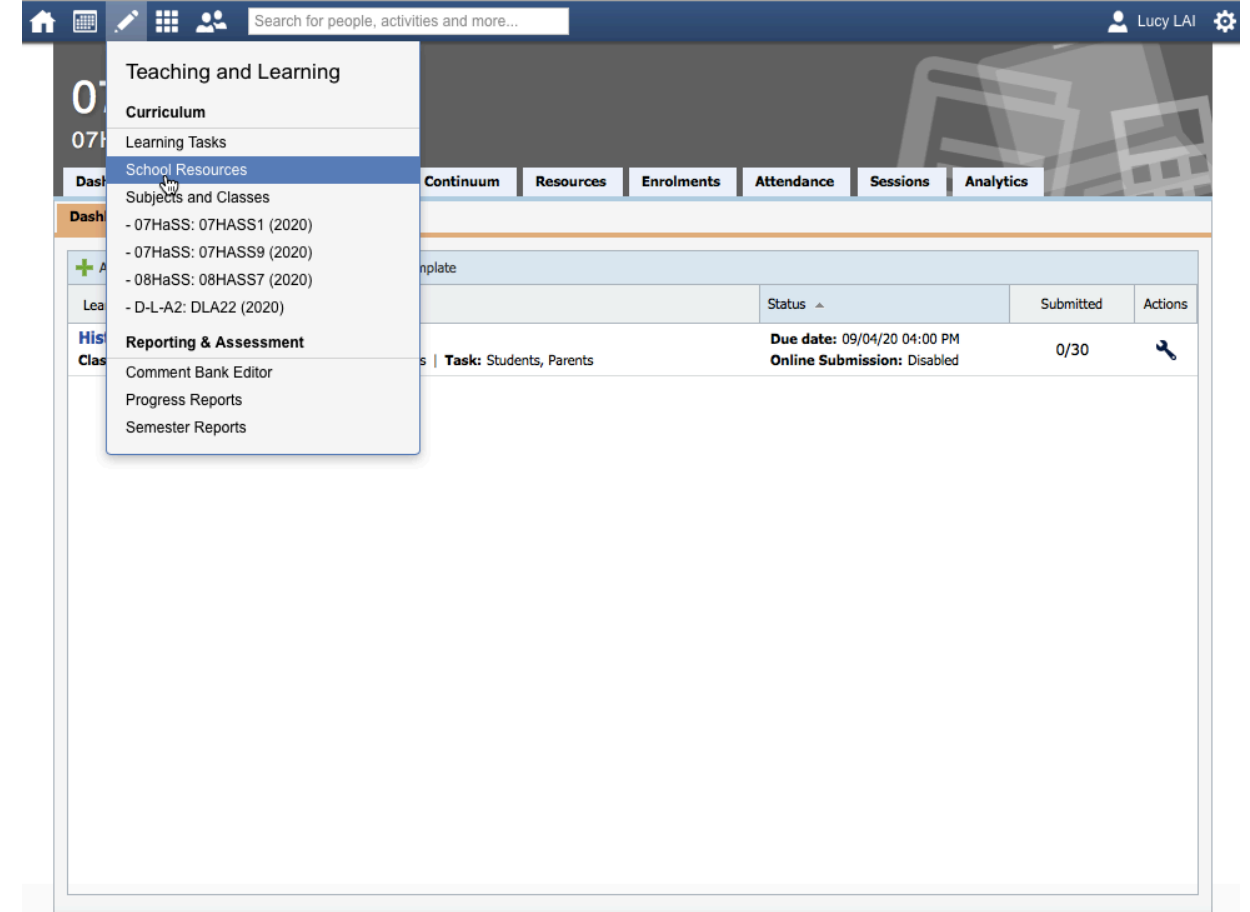

### Step 9: Accessing Shared Resources

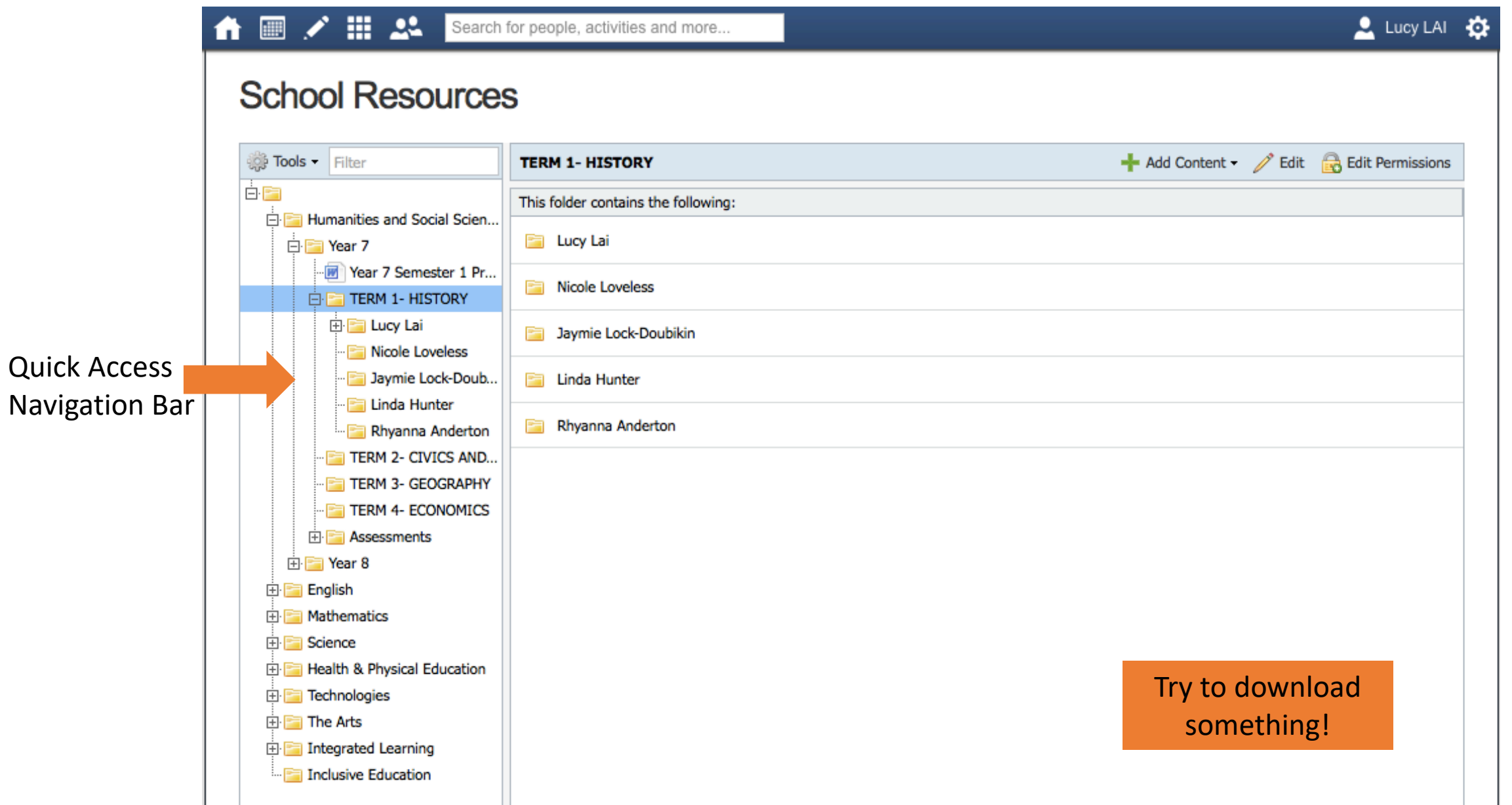

### Step 10: Uploading Your Own Resources

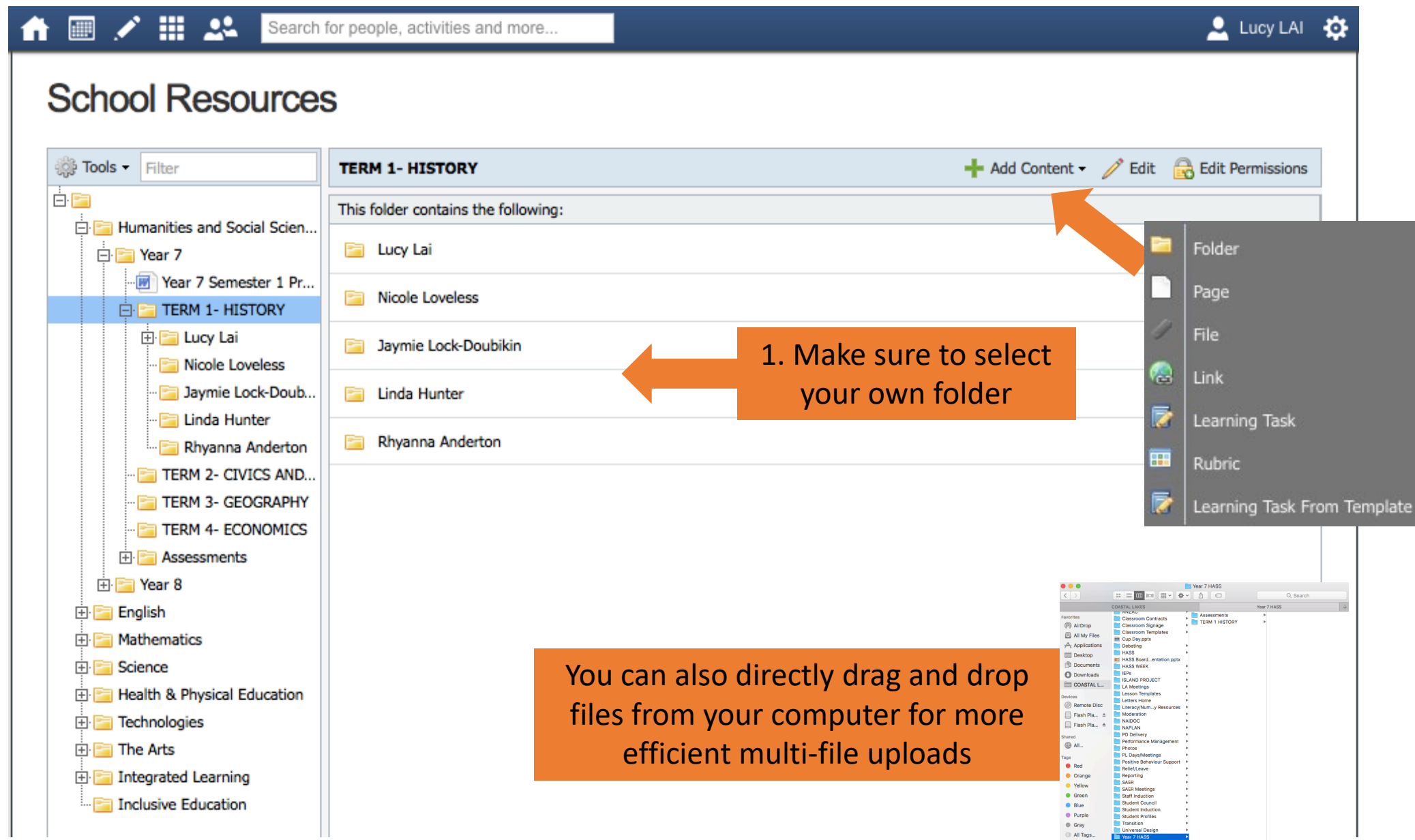

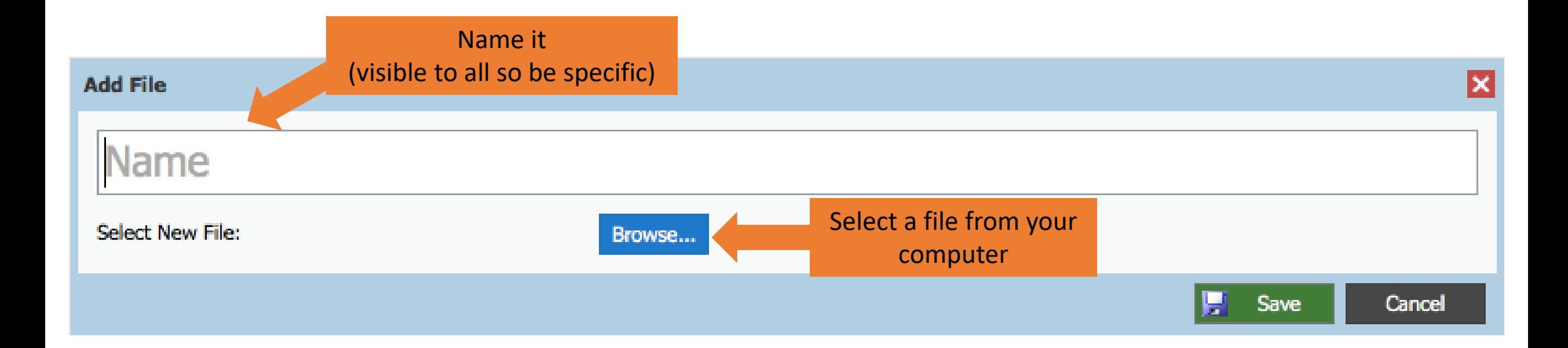

### Step 11: Pushing Resources to Your Classes

#### **School Resources**

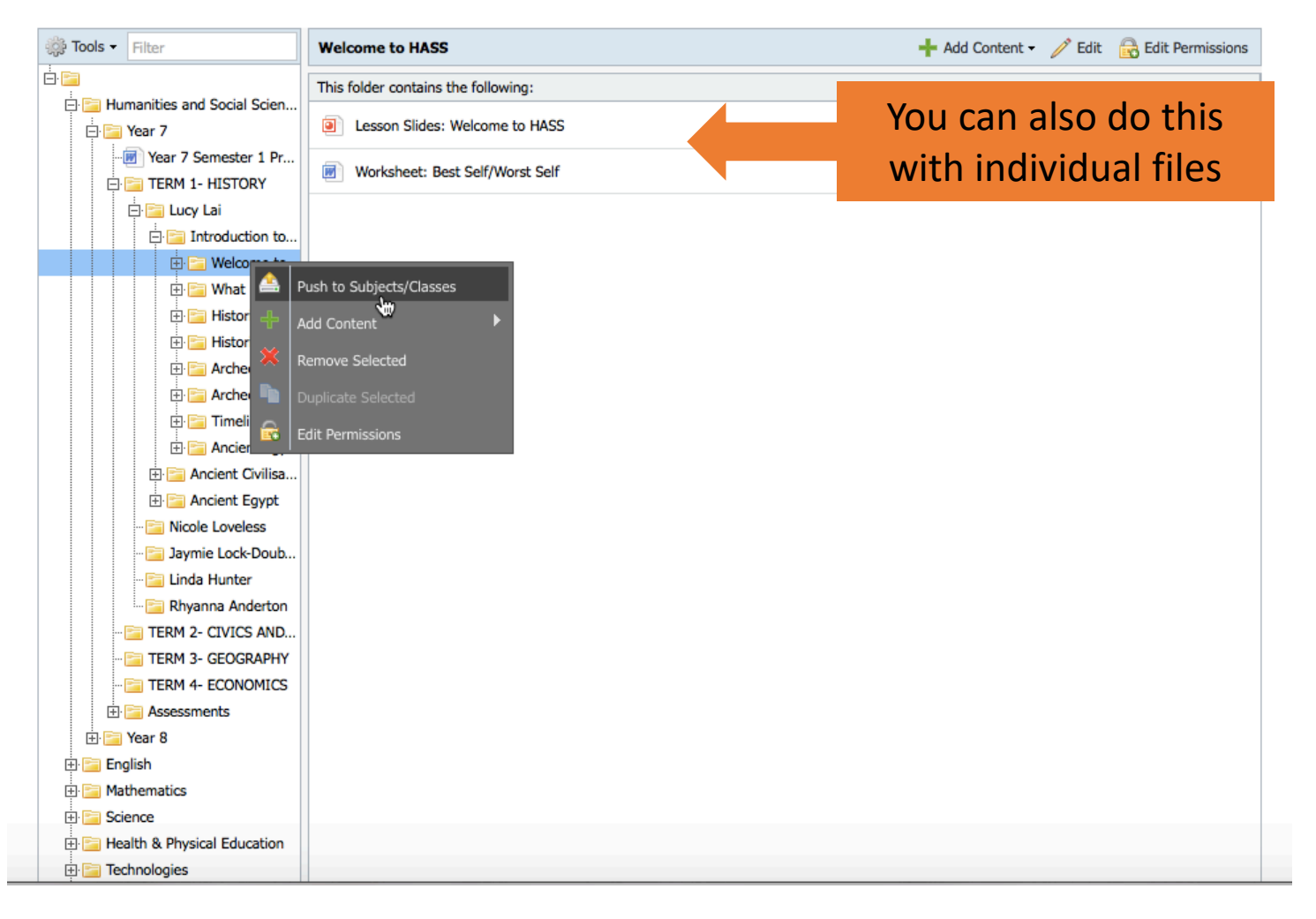

# Find your subject, then you class

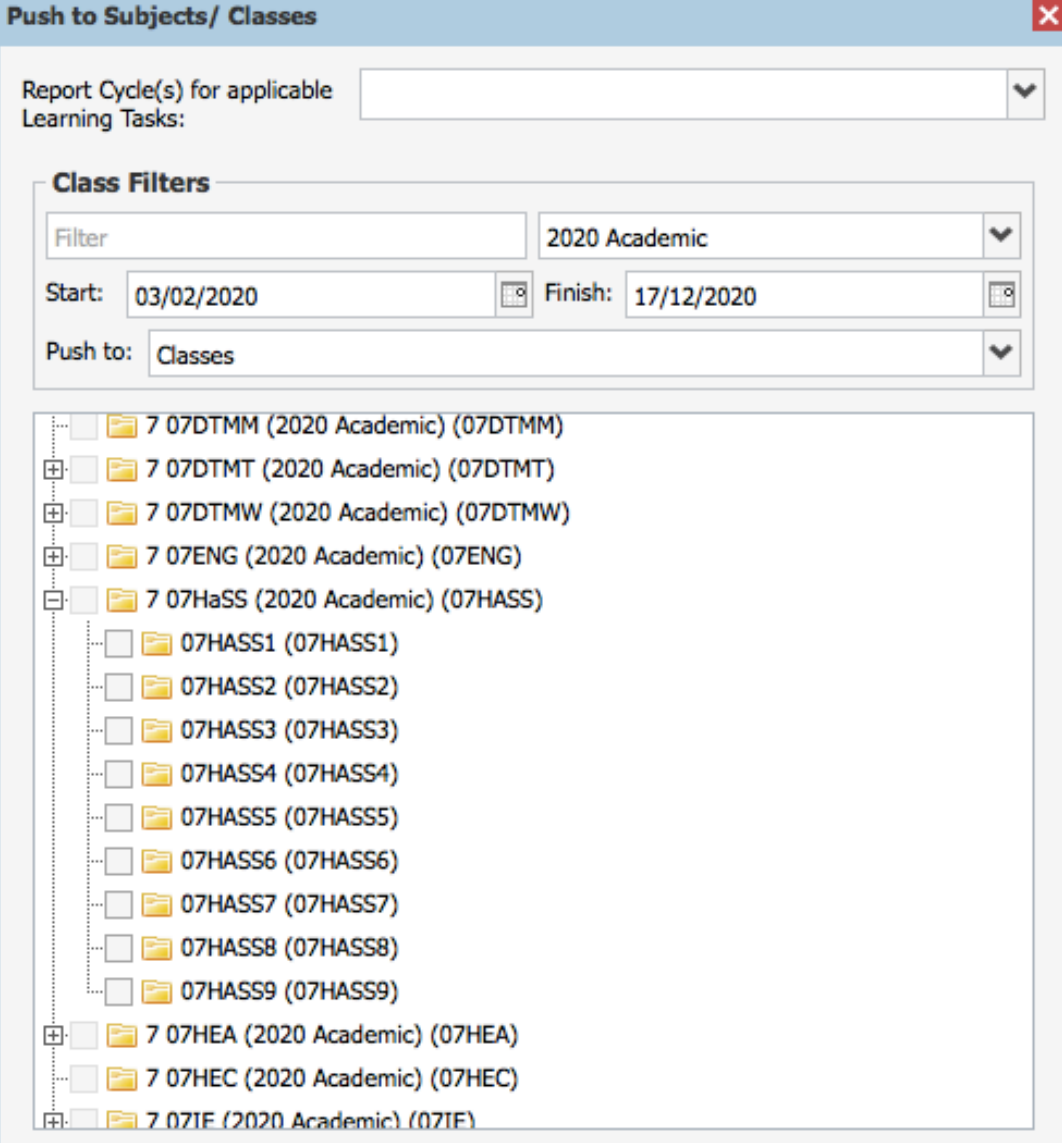

**A** Push Content <sup>2</sup> St Cancel

Are you missing subjects/ classes from this list?

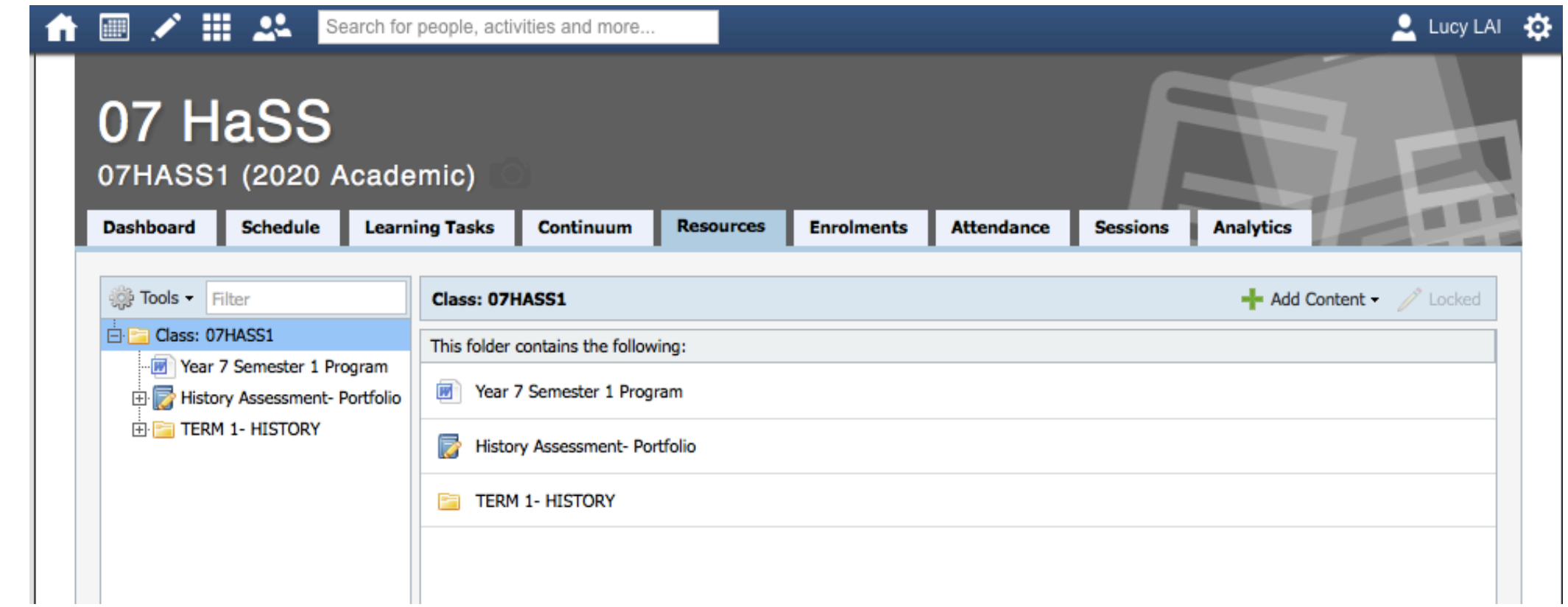

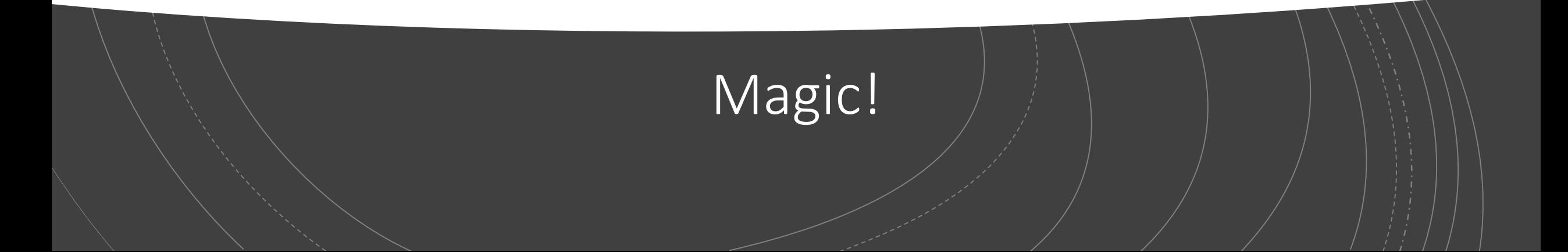

### FAQ

Will students and parents have Compass logins? Yes and students will be trained how to use Compass in Digitech

#### How will we be using RTP and Connect? RTP will only be used for final grades and report comments (CLC). Connect will not be used (except for the CLC Connect Community).

Do we have to use electronic submission/marking rubrics/feedback for every assessment? Not necessarily. This will vary depending on the Learning Area. We prioritise meaningful and effective feedback and reflection. If the Compass module does not align with these priorities in your particular context, paper feedback/marking/submission should be used.

## By end of Week 6 please have for each class:

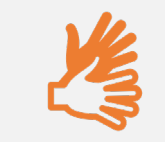

#### A welcome notice

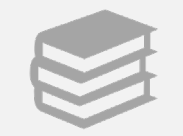

Relevant resources uploaded to 'School Resource'

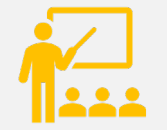

Those resources pushed to your relevant classes

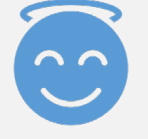

Please see your HOLA for any assistance. They are more than happy to help  $\odot$